# Therap<sup>®</sup> / Person-Centered. **Goal Tracking in NC**

**Setting Up ISP Program Scoring Methods for NC Innovation Services documented on the NC Service Grid**

### **April 2021 Johanna Kroth, M.Ed**

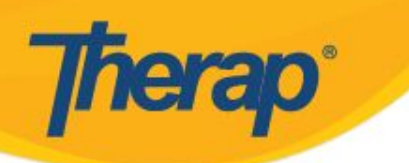

Any information, support services or advice related to functionality of Therap Services' products is for general guidance only. Care providers are expected to know the procedures, practices and terminology required to provide care for the individuals they serve.

Using Therap should neither circumvent nor take precedence over required care, nor should it impede the human intervention of care providers in a manner that would have a negative impact on any individual's well being.

Seek professional advice on specific issues and their impact regarding any individual or entity. No liability can be accepted for any errors or omissions or for any person acting or refraining from acting on the information provided in these materials and/or presentations.

Any discussion of future functionality is intended for informational purposes only. It is not a commitment to deliver any material, code, or functionality, nor should it be relied upon in making purchasing decisions. The development, release, and timing of any features or functionality described is at the sole discretion of Therap.

PPTDIS001 Last update: 09/19

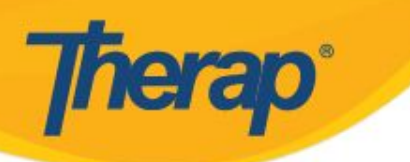

### **Retention of Rights**

Therap Services, LLC (hereinafter "Therap"), through the expenditure of great effort and financial resources over a period of many years, has developed and continues to expand and improve its unique services and expertise in the field of maintenance of electronic health records for individuals with developmental disabilities. Therap hereby gives notice that it retains its exclusive rights and ownership over all of its proprietary know-how and information, whether patentable or unpatentable and whether already developed or only proposed, and in any other trade secrets or nonpublic technological or business information (whether or not reduced to writing or other tangible form).

More particularly, by way of example and not by way of limitation, Therap retains its proprietary rights in all of its know-how, computer programs, source code, object code, models, research and development, and other information of a similar nature, and confidential commercial information including, but not limited to, business plans, concepts, ideas and proposals, business names, lists of proposed or existing clients or customers, advertising, data, documentation, diagrams, flow charts, processes, procedures, new products, new services, prototypes, marketing techniques, research materials, timetables and strategies, suppliers, and other information related to clients, customers, suppliers or personnel, pricing and pricing policies and financial information.

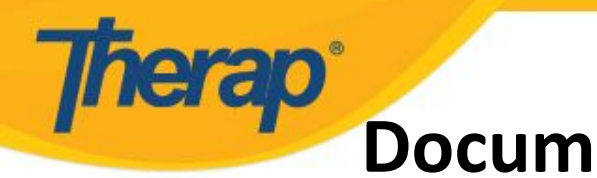

### **Documenting Goal Progress in NC**

The Therap **ISP Programs\*** and **ISP Data\*** Modules are used for tracking goal progress and will replace the NC Data Grid

This Training will explain options for services documented on the paper NC Data Grid (or in a different electronic system) for

**NC Innovation Services** that require both an Assessment Key and an Intervention Key~

\*Please review the training materials on our web-site

about **ISP Programs** and **ISP Data** and how they work\*

This presentation includes SUPPLEMENTAL NC SPECIFIC INFORMATION

~(PIE or SOAP notes would be documented differently)

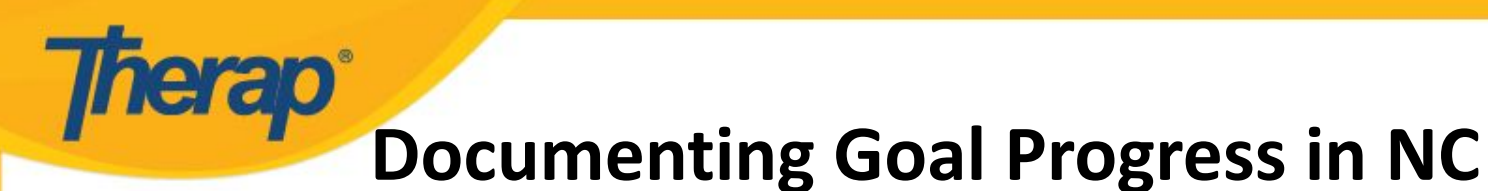

An "**ISP Program"** needs to be created for each service that staff will be documenting goal progress for

After you set up and approve the ISP Programs, staff will document goal data by entering what we call "**ISP Data"**

There are multiple ways to meet the documentation requirements for NC in Therap

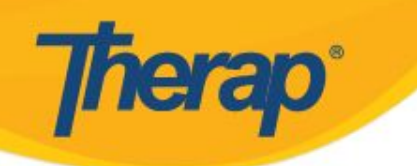

# Topics:

### NC Regulations and Requirements

Scoring Method Options

### How the Scoring Method Impacts Staff Documentation

How your Scoring Method Impacts Reporting

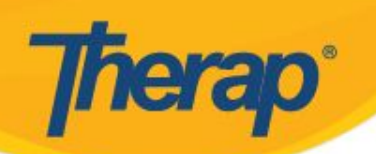

### **RECORDS MANAGEMENT**

### **AND DOCUMENTATION MANUAL**

#### For

Providers of Publicly-Funded Mental Health, Intellectual or Developmental Disabilities, and Substance Use Services

and

Local Management Entities-Managed Care Organizations

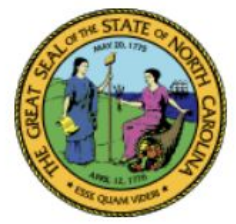

North Carolina

Department of Health and Human Services

Division of Mental Health, Developmental Disabilities, and Substance Abuse Services

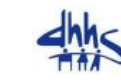

**APSM 45-2** 

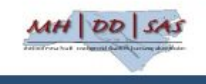

Effective December 1, 2016

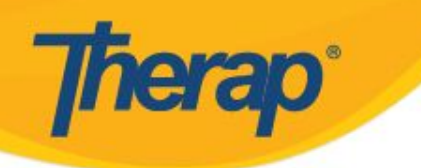

### From the NCDHHS DMA/DD/SAS Records Management and Documentation Manual (also known as APSM 45-2)

Chapter 7: Service Note and Service Grids

### SERVICE GRID DOCUMENTATION 7-9

Required Elements of a Service Grid 7-10

[APSM 45-2](https://files.nc.gov/ncdhhs/RMandDM%203rd%20Edition%209-1-16.pdf)

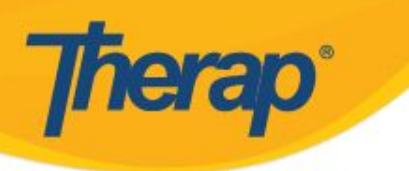

#### **Required Elements of a Service Grid**

A service grid shall include all the following required elements:

- 1. Name of the individual on each service grid page;
- 2. The service record number along with Medicaid ID number, or unique identifier on each service grid page;
- 3. Date [month/year] that the service was provided;
- 4. Name of the service being provided [e.g., Personal Care Services];
- 5. Goals addressed;
- **6. A number or letter as specified in the appropriate key that reflects the intervention, activities, and/or tasks performed;**
- **7. A number/letter/symbol as specified in the appropriate key that reflects the assessment of the individual's progress toward goals;**

8. Duration;

9. Initials of the individual providing the service – the initials shall correspond to a full signature and initials on the signature log section of the grid; and

10. A comment section for entering additional or clarifying information, e.g., to further explain the interventions/activities provided, or to further describe the individual's response to the interventions provided and progress toward goals. Each entry in the comment section must be dated.

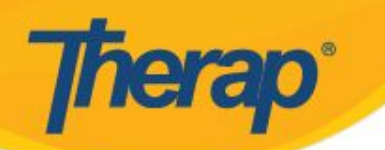

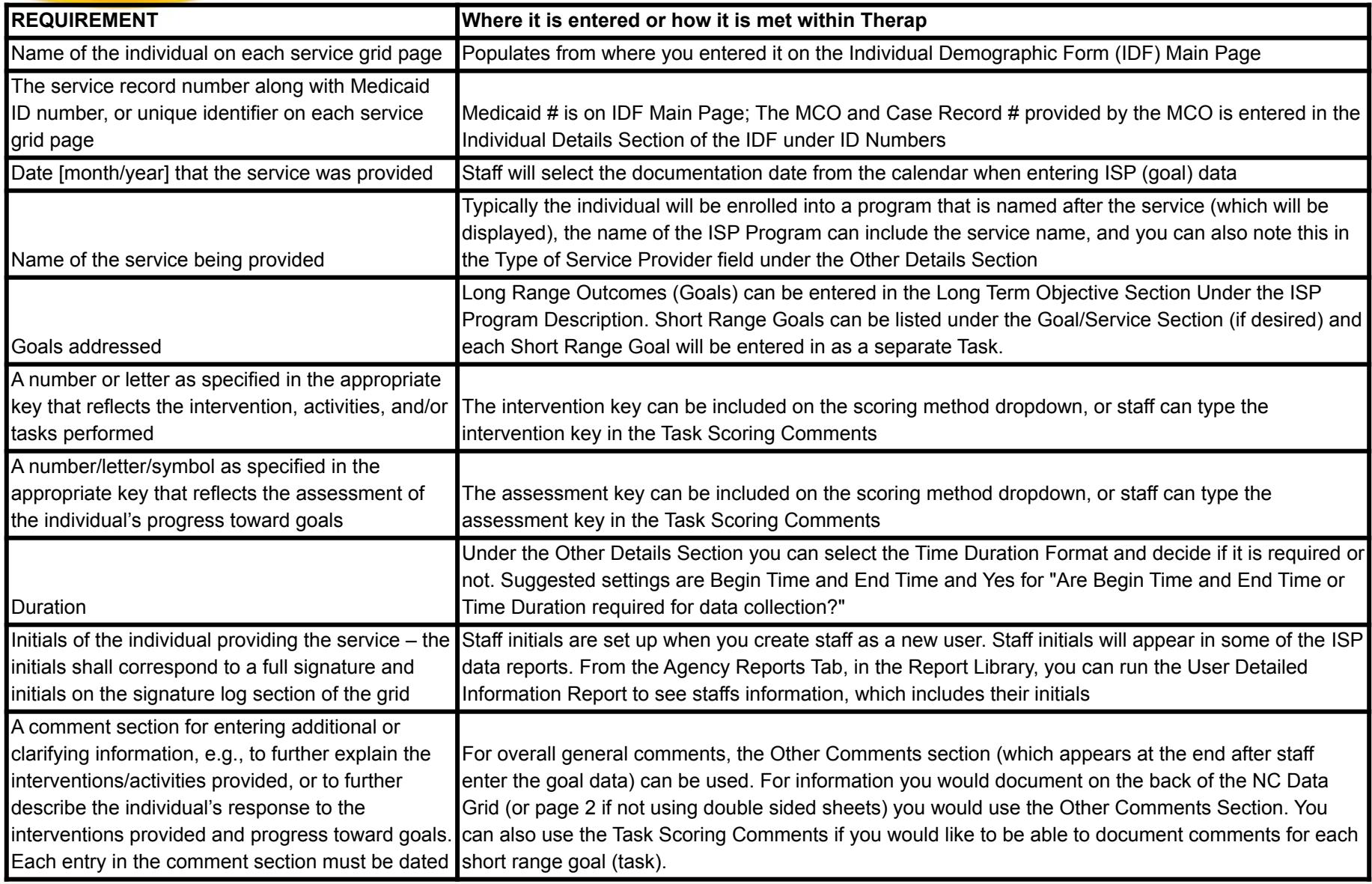

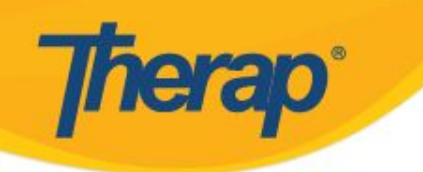

#### **INTERVENTION KEY**

**6. A number or letter as specified in the appropriate key that reflects the intervention, activities, and/or tasks performed;** 

#### **ASSESSMENT KEY**

**7. A number/letter/symbol as specified in the appropriate key that reflects the assessment of the individual's progress toward goals;** 

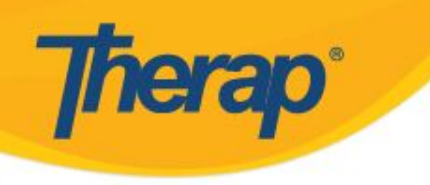

#### EXAMPLES of KEYS when using the NC Data Grid

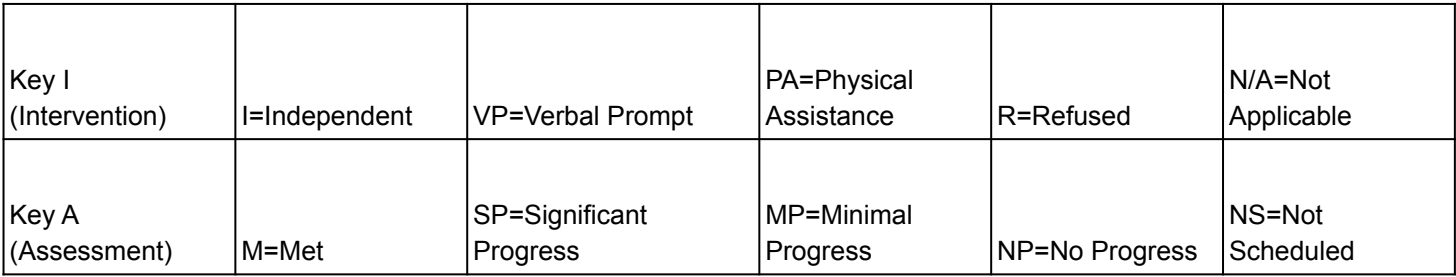

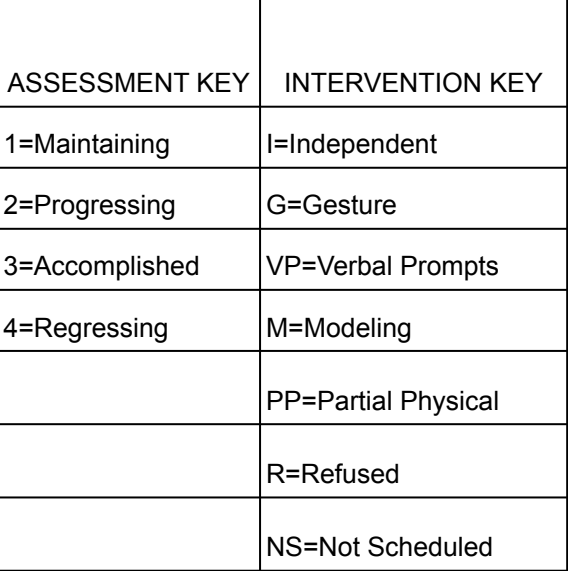

**Frequently Used Options for Recording the Level of Intervention**

**Fierap** 

I=Independent

G=Gesture

VP=Verbal Prompts

M=Modeling

PP=Partial Physical

HH=Hand Over Hand

R=Refused

NS=Not Scheduled

N/A= Non-Applicable

#### **Other Options Used for Recording the Level of Intervention**

T=Text Prompt

W=Written Prompt

VC=Visual Cue

VS=Visual Schedule

RD=Redirected

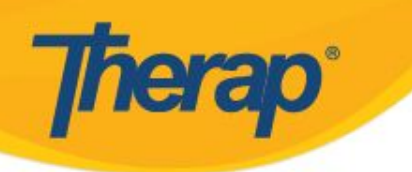

#### **Frequently Used Options for Recording the Assessment of the Goal**

M=Met +=goal met Y=Yes, goal met R=Refused X=Not Run Daily

NM=Not Met -=goal not met N=No, goal not met NS=Not Scheduled N/A=Not Applicable R=Refused

1=Maintaining 1=Goal Met 4=Regressing 4=Goal Not Run

2=Progressing 2=Intervention Effective (progress noted) 3=Accomplished 3=Intervention Ineffective (no progress noted)

1=Goal Met 2=Progress Made 3=No Progress

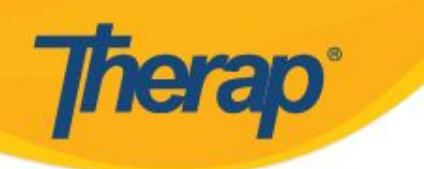

In Therap you will create a "Task" within the **ISP Program** for each short range goal that needs to be documented on

### When entering **ISP Data** (goal data) there will be a dropdown to select the appropriate rating or score for the goal

You can decide if there is also a task scoring comments box for each goal (or not)

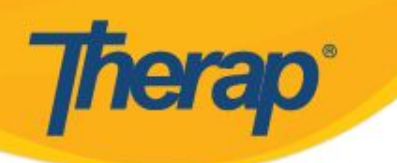

### Entering ISP Data (Goal Data)

#### If you use the Task Scoring Comments there will be a comments box for each task (short range goal) in addition to the dropdown

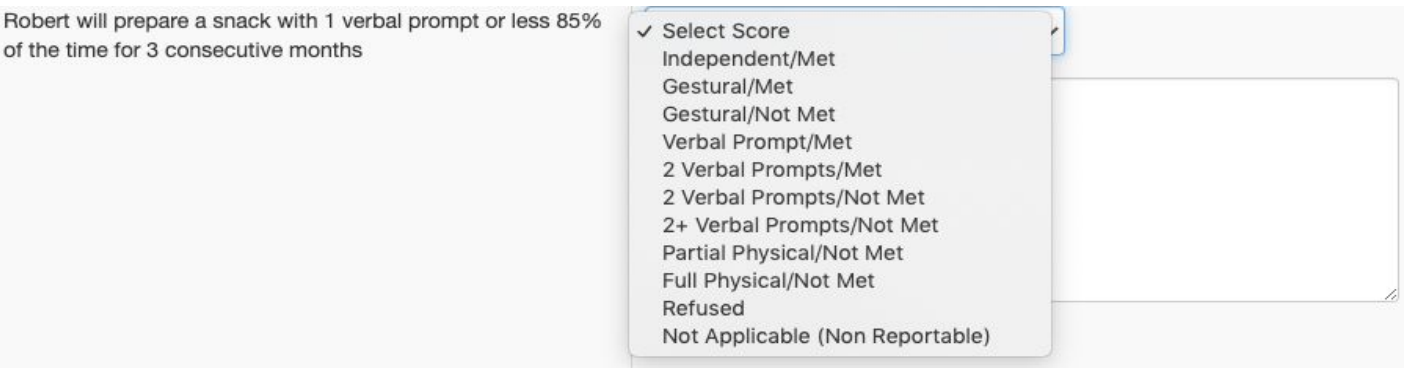

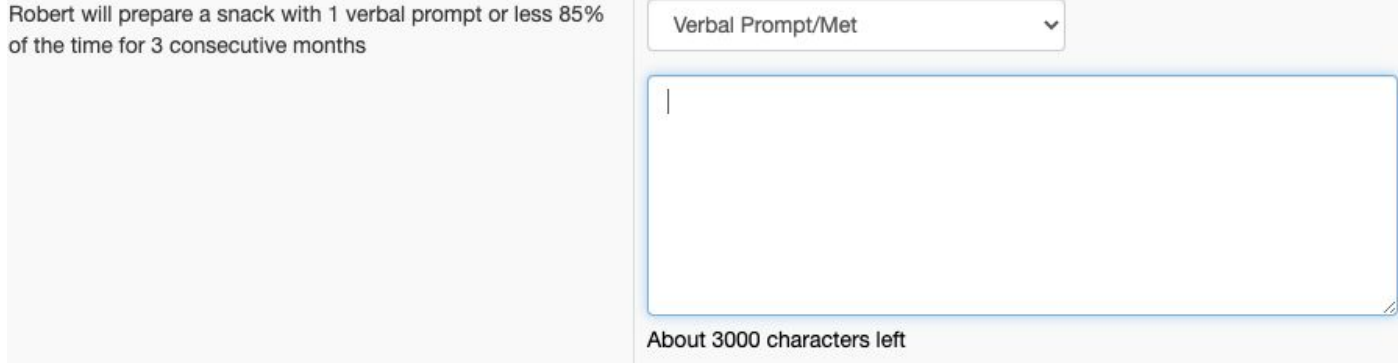

#### You can make task scoring comments optional or required

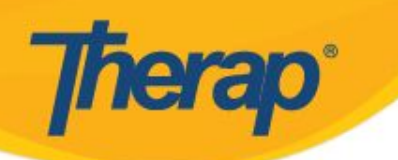

### Entering ISP Data (Goal Data)

If you do not use the scoring comments, there will be just the dropdown for each task

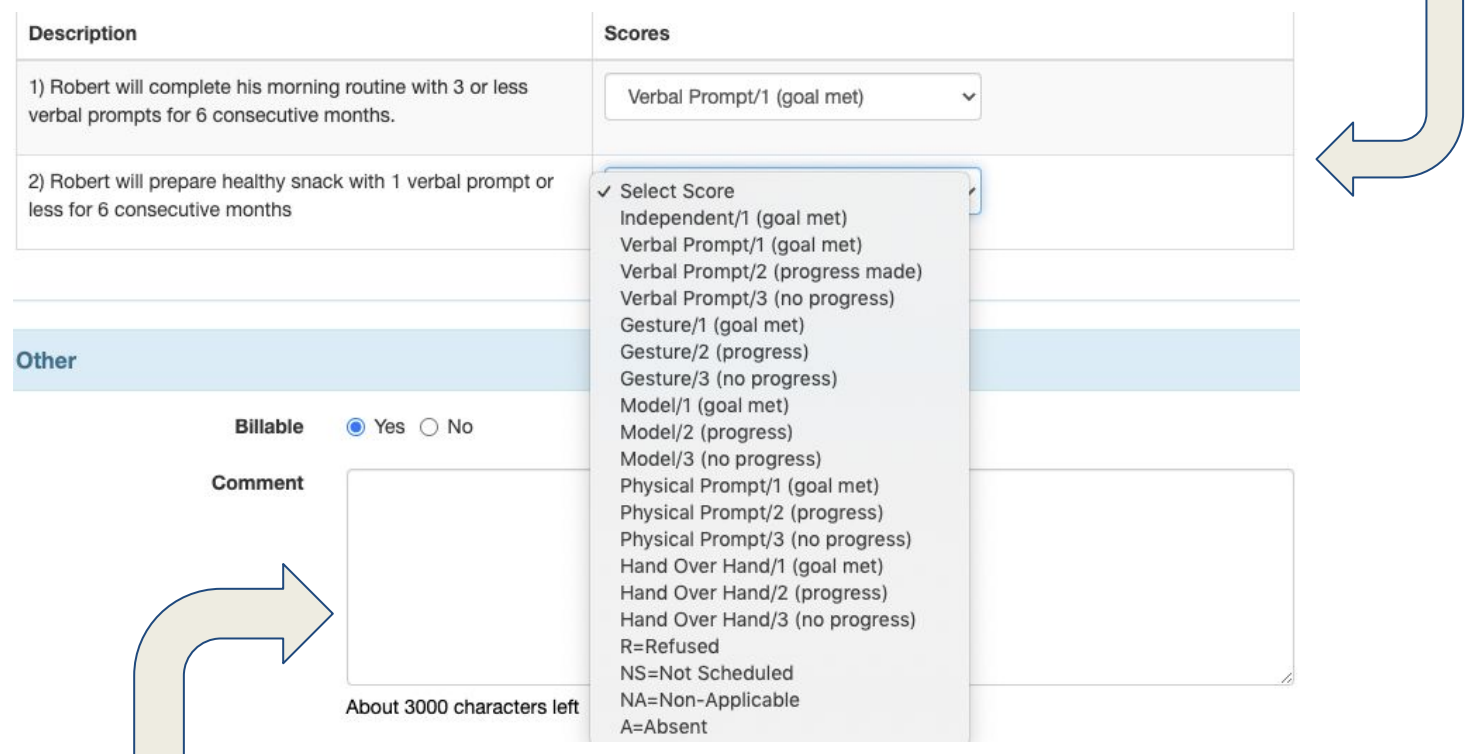

The comments box at the bottom will always be there but you can make it optional or required. This is for general comments and would be where you would document things that went on the back (or page 2) of the NC Data Grid

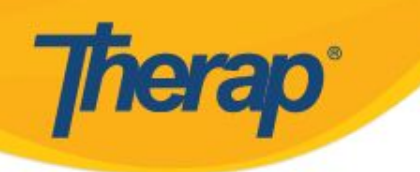

The **ISP Program** "Scoring Method" determines what will be on the dropdown

## You will need to create your own scoring method to use within an ISP Program

How you set up your scoring method determines what options staff will have to select from when they document goal progress on the individual's short range goals

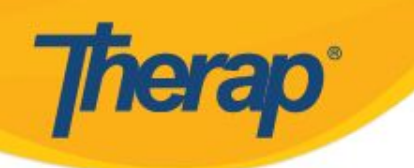

# You can put **one key** on the dropdown or you can **combine the keys**

# Your decision impacts both **Data Entry** and **Reporting Options** (data output)

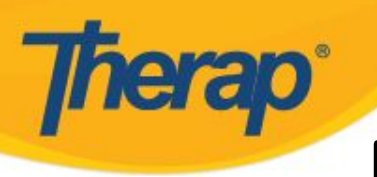

### **Parameters to keep in mind**

There is only one dropdown

### It can have up to 20 options

You can only select one choice from the dropdown per task (short range goal)

There is one scoring method per ISP Program

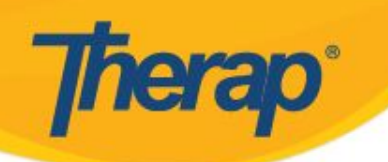

### **Assessment Key as Scoring Method**

**Discontinue** 

Scoring Mothod Lovele

#### Scoring Method Active <sup>o</sup>

Cancel

Back

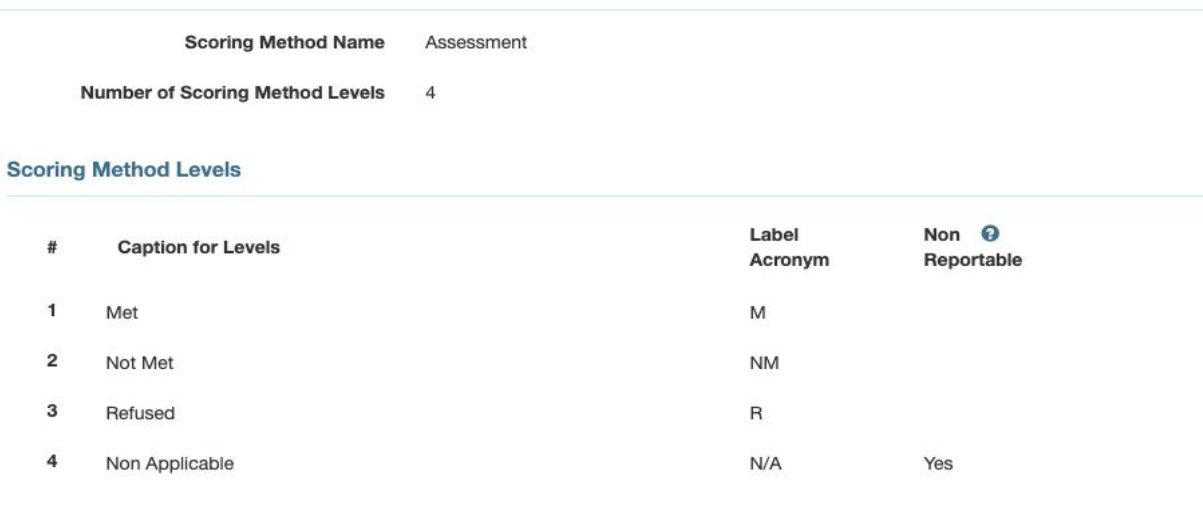

### Example A

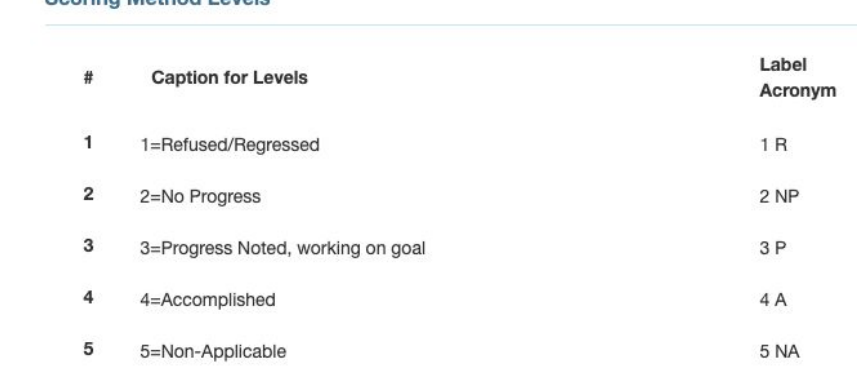

Example B

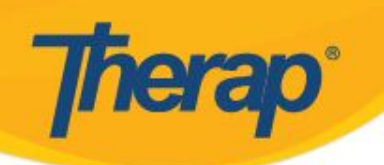

### **Assessment Key as Scoring Method**

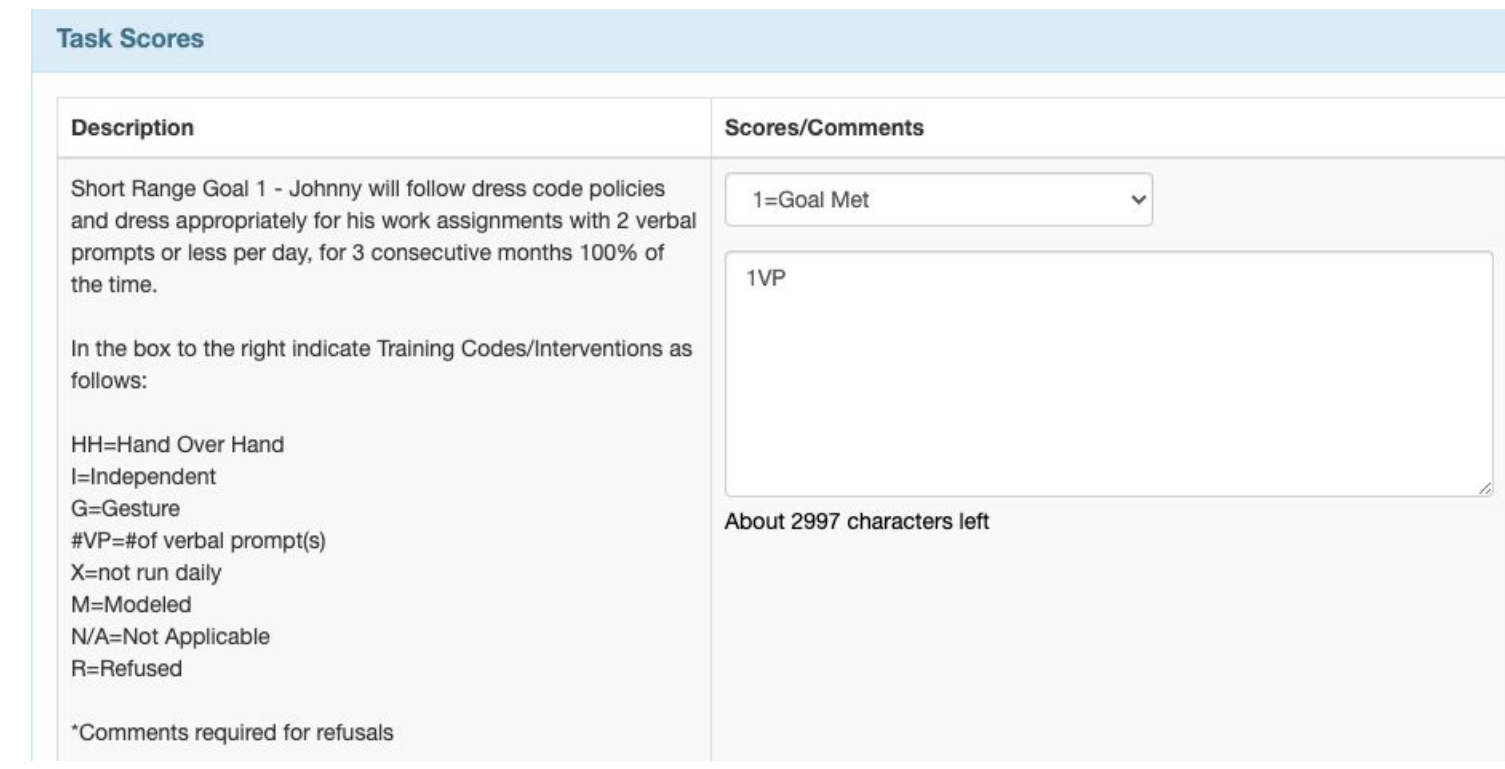

If the assessment key is on the dropdown, users need to document the intervention key in the task scoring comments for each short range goal

### **Intervention Key as Scoring Method**

#### **Scoring Method Levels**

8

Guidance

**Therap**<sup>\*</sup>

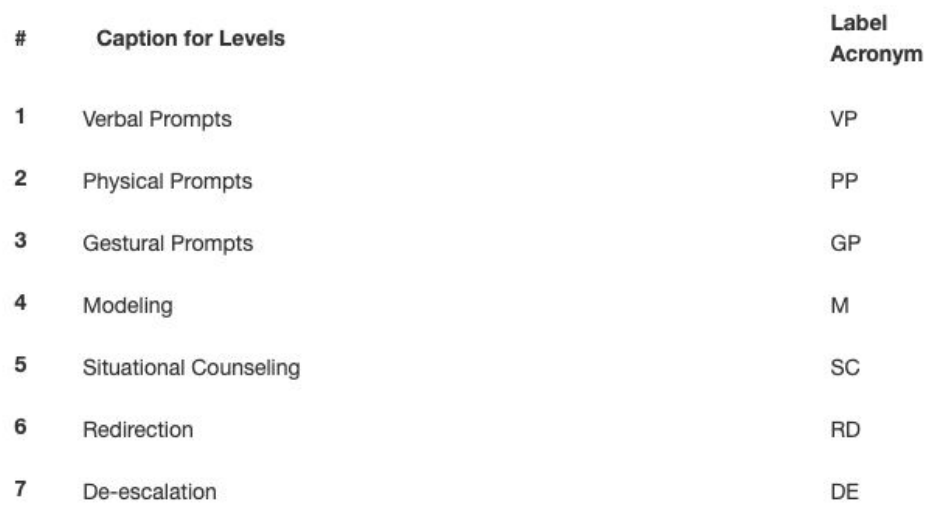

### Example A

#### **Scoring Method Levels**

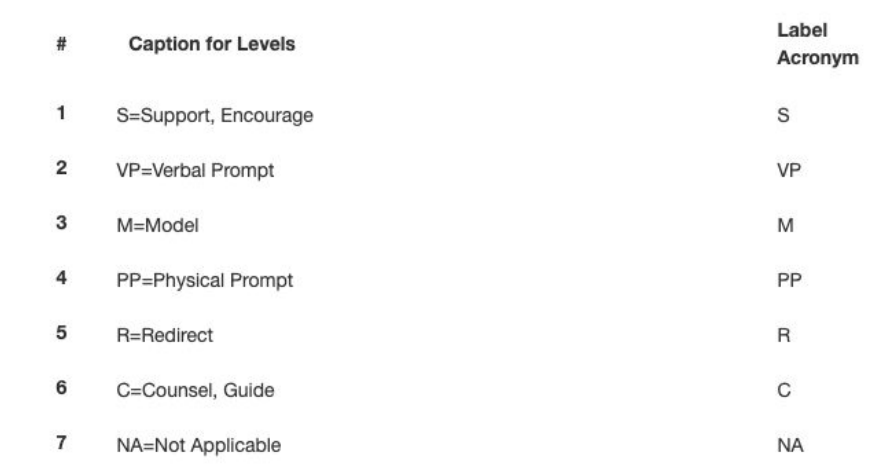

G

Example B

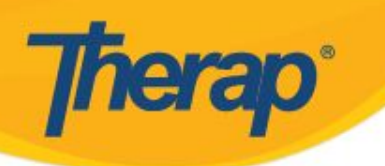

### **Intervention Key as Scoring Method**

If the intervention key is on the dropdown, users would need document the assessment key in the task scoring comments for each short range goal

#### **Task Scores Description Scores/Comments** Brandon will be at his designated work area on time as  $2VP = 2$  Verbal Prompts  $\checkmark$ scheduled daily for 6 consecutive months. N Select the level of intervention provided from the dropdown. Note the goal assessment in the comments box using the follow kev: M=Goal Met N=Goal Not Met R= Refused N/O= No Opportunity N/A= Non-Applicable About 2999 characters left Brandon will wear his safety glasses at all times in all work √ Select Score areas with 1 verbal prompt daily for 6 consecutive months. I=Independent G=Gesture Select the level of intervention provided from the dropdown.  $T = T ext$ Note the goal assessment in the comments box using the  $1VP = 1$  Verbal Prompt follow key:  $2VP = 2$  Verbal Prompts M=Goal Met 3VP = 3 Verbal Prompts N=Goal Not Met PA = Partial Assistance HOH = Hand Over Hand  $R = Refused$  $R = Refusal (include comment)$ N/O= No Opportunity NO = No Opportunity (Non Reportable) N/A= Non-Applicable N/A = Non-Applicable (Non Reportable)

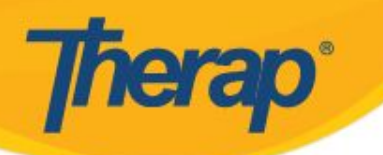

### **Combined Keys as Scoring Method**

#### **Scoring Method Levels**

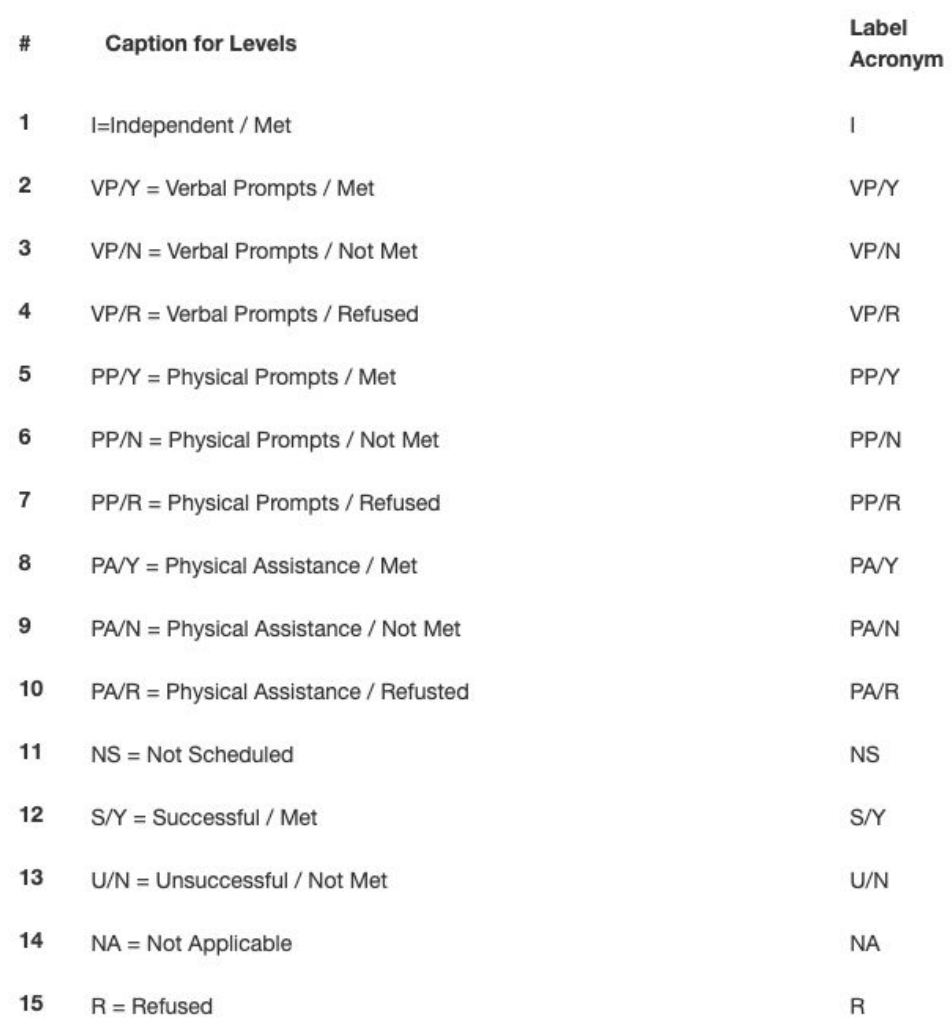

#### Example A

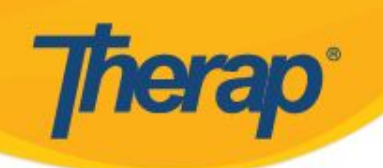

### **Combined Keys as Scoring Method**

#### **Scoring Method Levels**

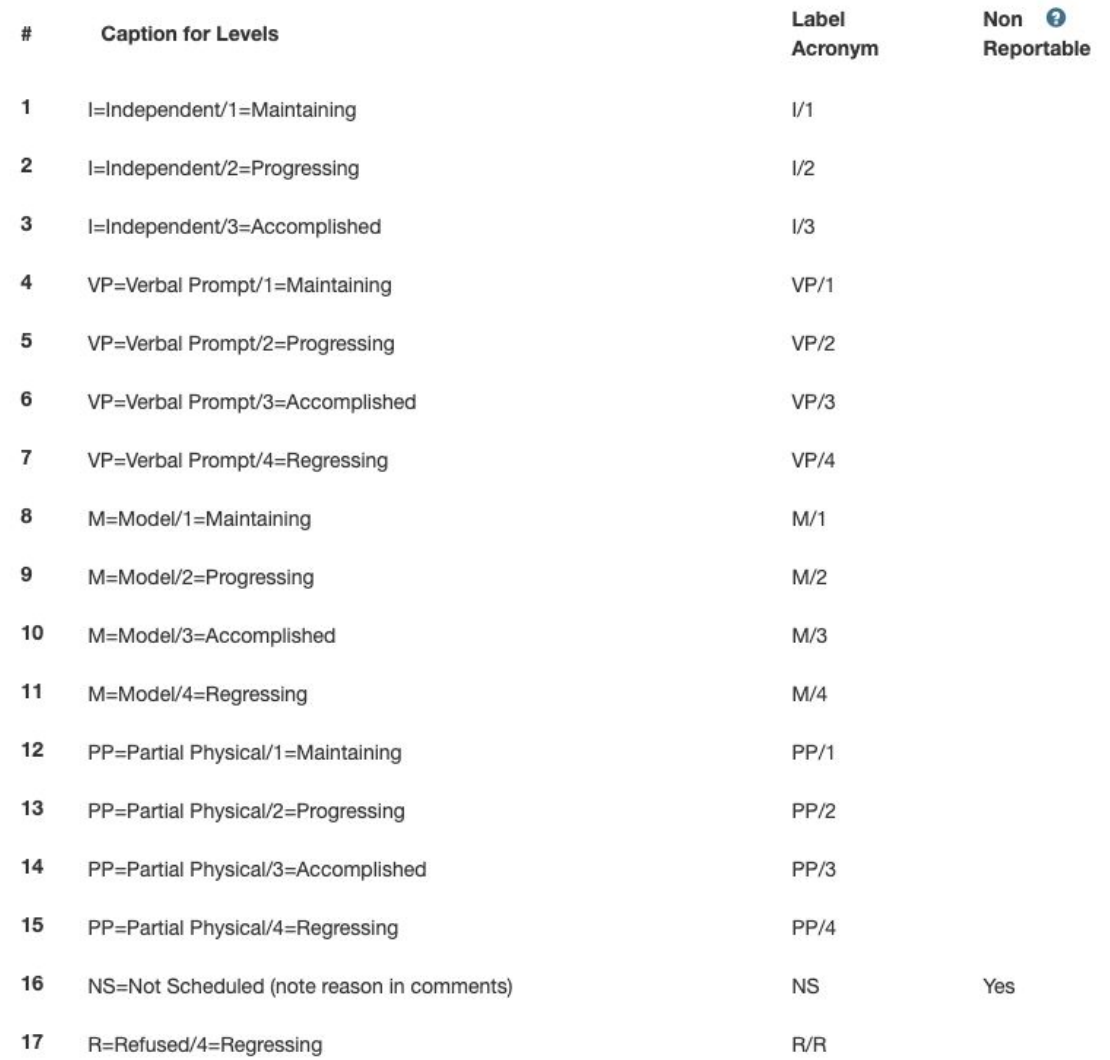

### Example B

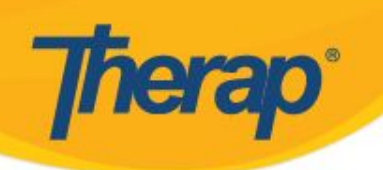

### **Combined Keys as Scoring Method**

#### Scoring Method Active <sup>o</sup>

**Scoring Method Name** Innovations Grid/Assessment (All) **Number of Scoring Method Levels** 19

#### **Scoring Method Levels**

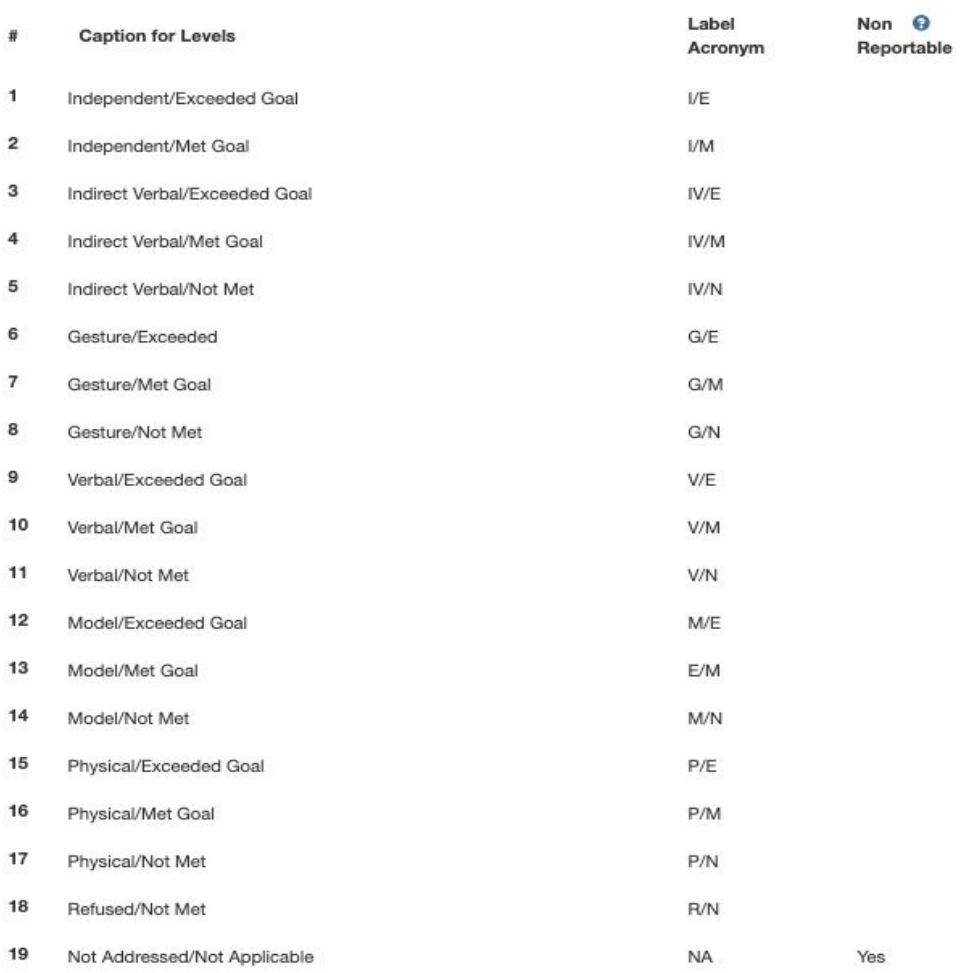

### Example C

# **Therap** Scoring Method (Keys Combined)

### **Verbal Prompts as Standard for each short range Goal**

Scoring Method Active <sup>®</sup>

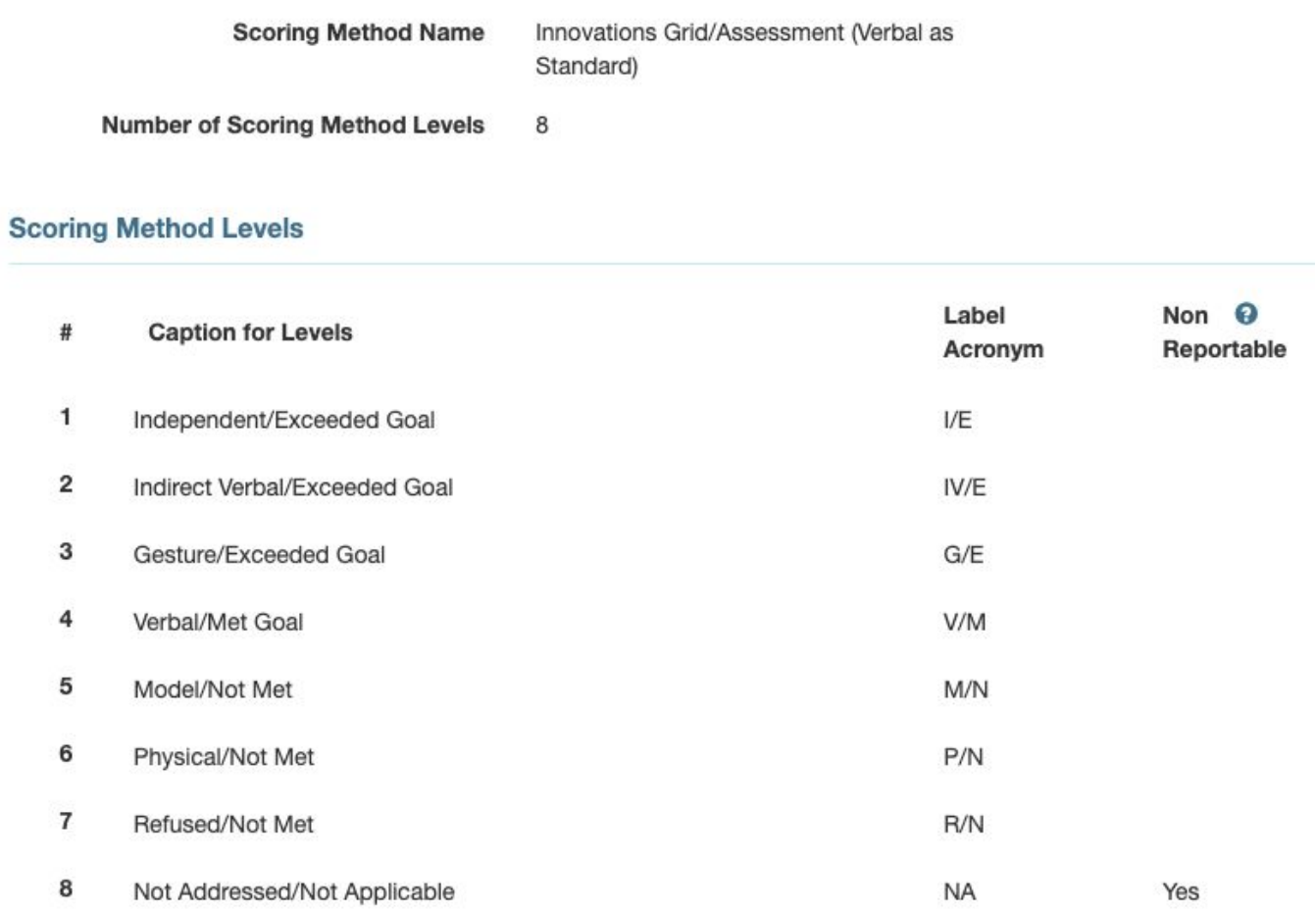

# **Therap** Scoring Method (Keys Combined)

### **Independent as Standard for each short range Goal**

#### Scoring Method Active <sup>®</sup>

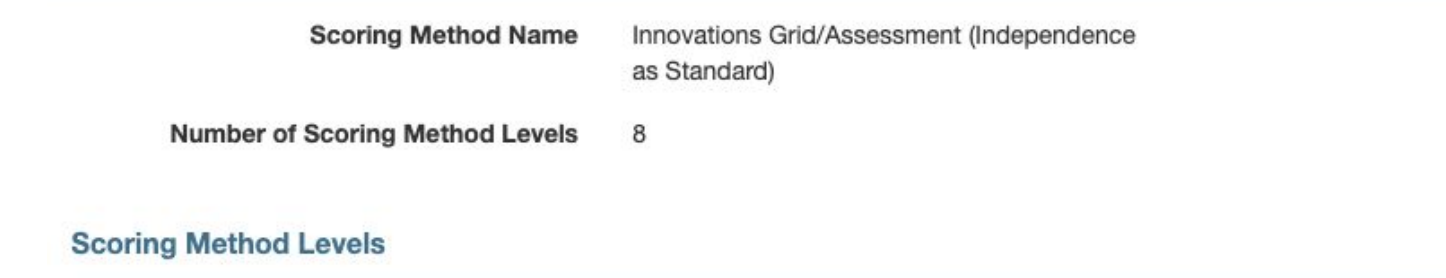

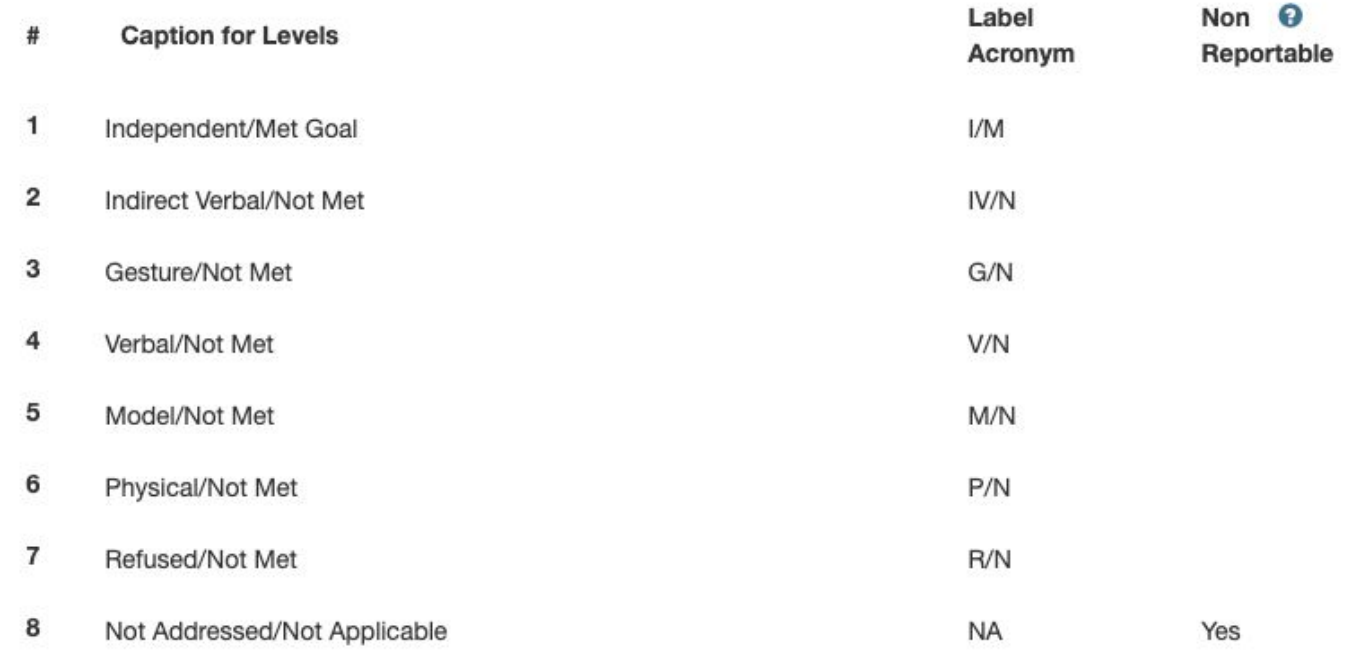

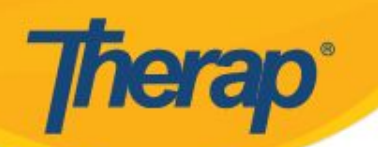

### **Things to Consider**

As an agency, you might want one consistent scoring method that includes options for a variety of goals for different individuals

You might combine options on one scoring method that could be used for different services throughout your organization

Or you might use different scoring methods for different types of services

### EXAMPLE - broad range scoring method

#### **Task Scores**

**Therap**<sup>®</sup>

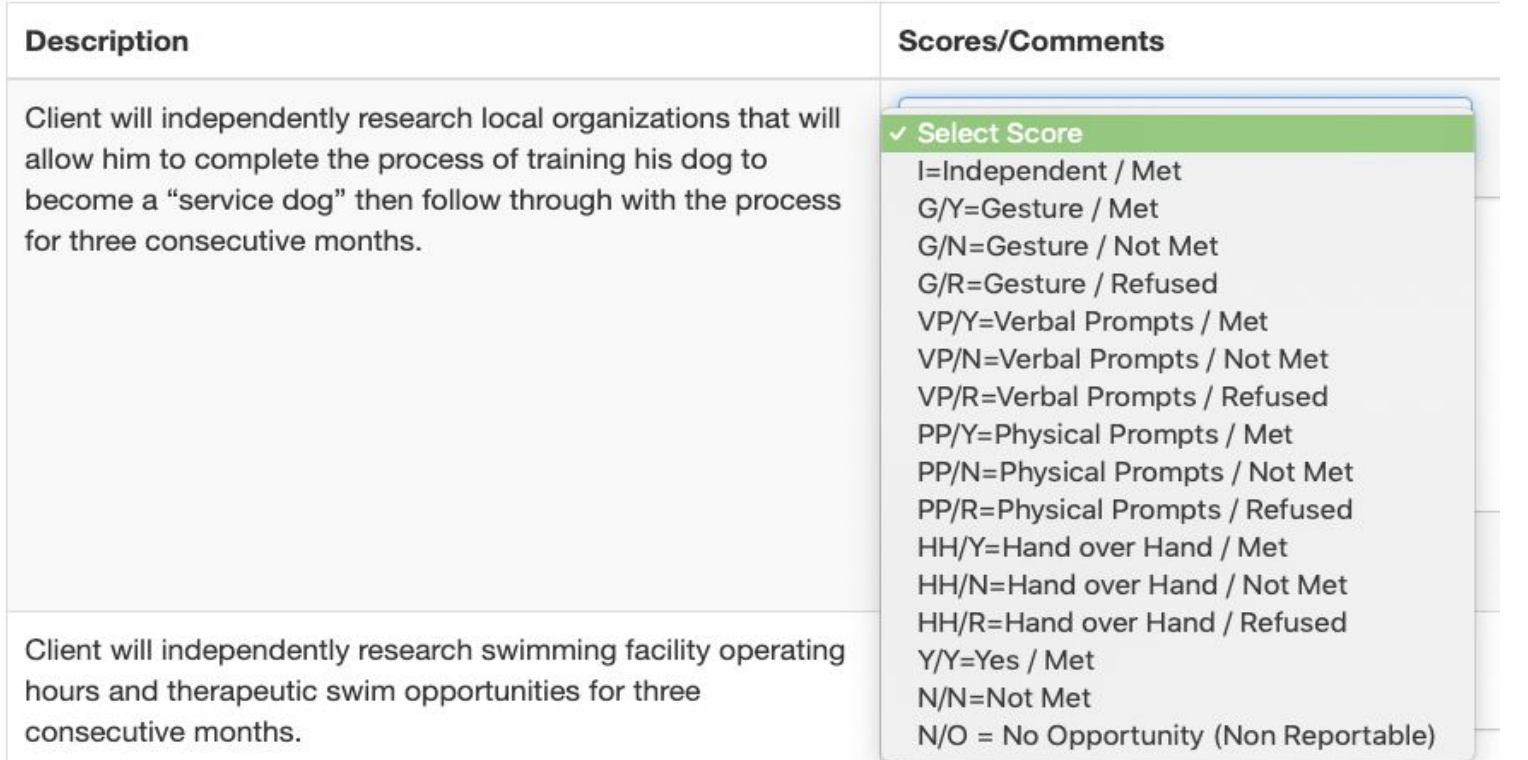

### EXAMPLE - Using Different Scoring Methods

#### **Task Scores**

**Therap**<sup>\*</sup>

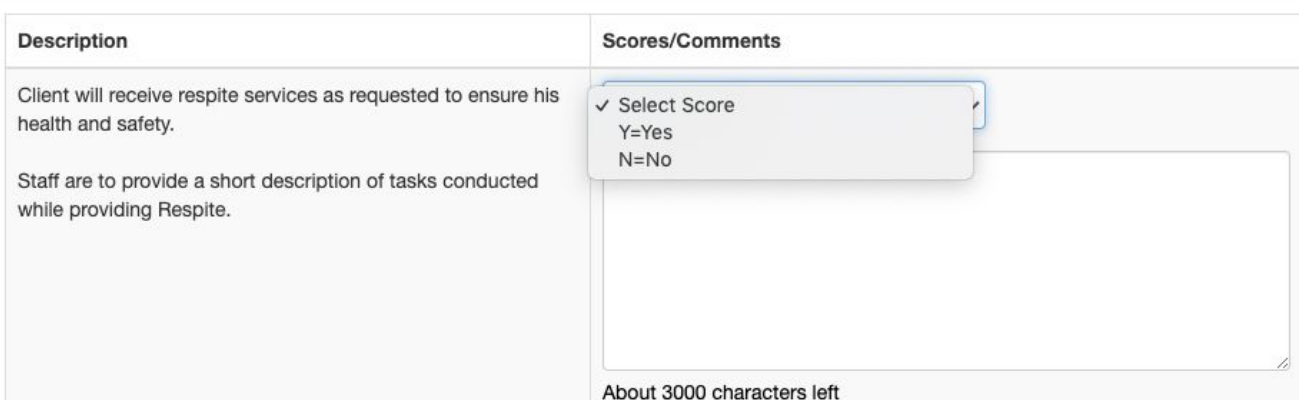

#### **Task Scores**

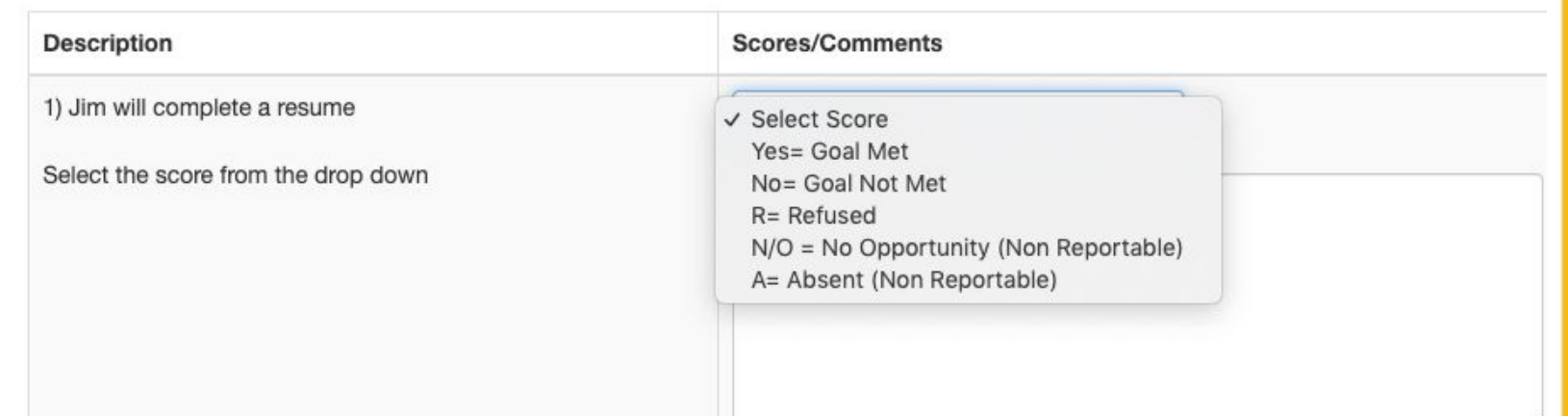

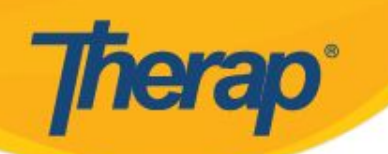

### **Things to Consider**

As an EOR parent or family member you might want to create your scoring method based on

-the needs and abilities of your family member

-the type of documentation that will be most helpful to measure and encourage progress

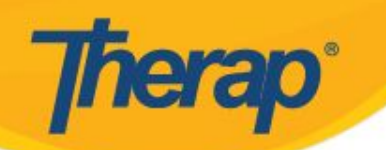

**Things to Consider**

How you set up your scoring method will impact your reporting options

There are 4 different types of reports\* you can run once ISP Data (goal data) has been entered

\*SEE the ISP DATA REPORTS Training Materials on the Help & Support section of our website www.therapservices.net for More Information on all of the reporting options

### The Programmatic Report

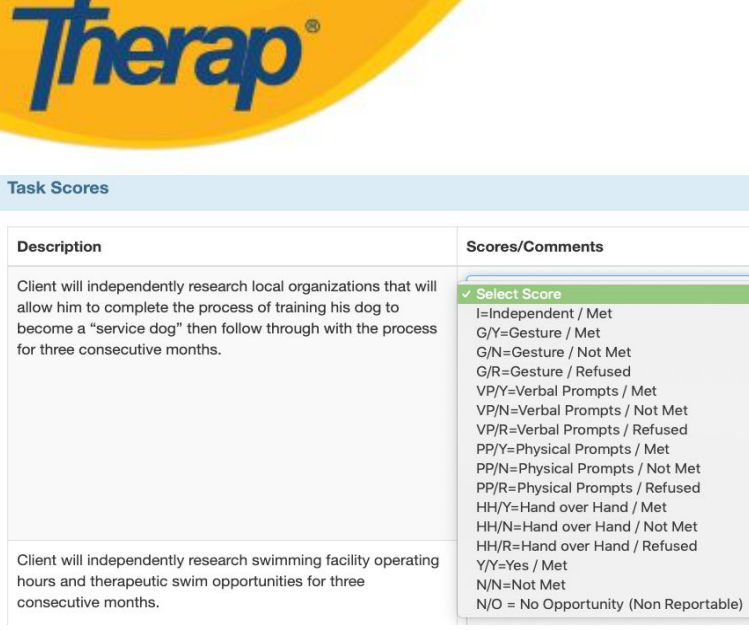

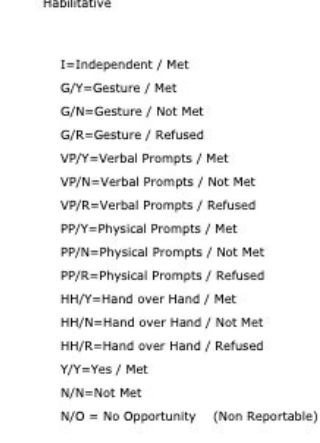

Client will independently research local organizations that will allow her to complete the process of trair Client will independently research swimming facility operating hours and therapeutic swim opportunitie: Client will independently participate in therapeutic swim opportunities at least 2 times per week for thre

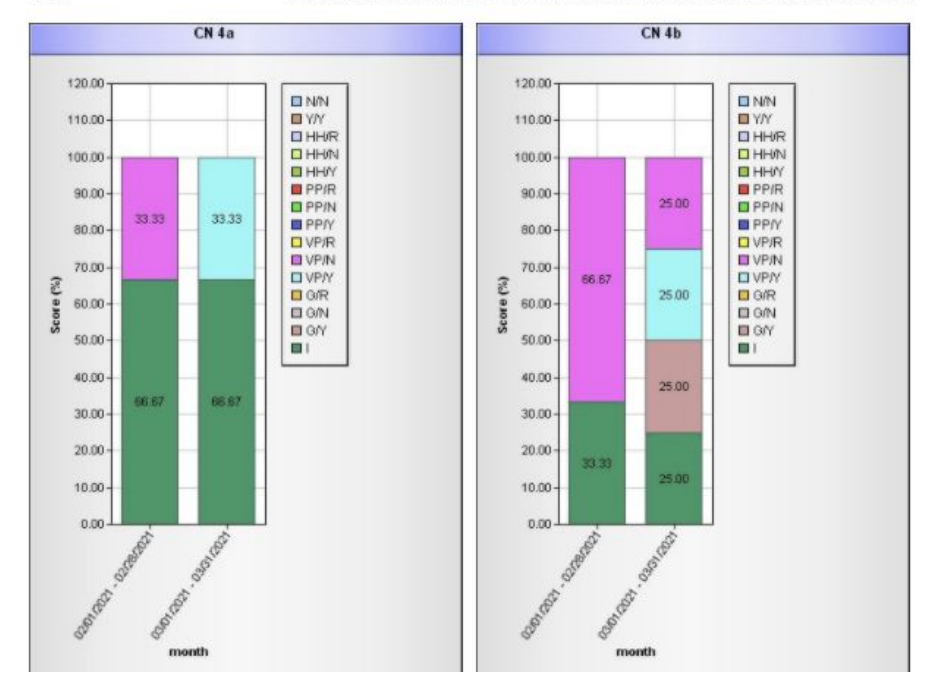

scoring method (which populates the dropdown)

How you set up the

impacts reporting on goal progress on the programmatic report Scoring Method Score(s)  $\mathbf{I}$  $G/Y$  $G/N$  $G/R$  $VP/Y$  $VP/N$  $VP/R$ PP/Y PP/N PP/R HH/Y  $HH/N$  $HH/R$ Y/Y  $N/N$  $N/O$ 

Task(s) CN 4a

CN<sub>4b</sub>

CN<sub>4c</sub>

**Therap** 

**Scoring Method** 

Score(s)  $\mathbf{I}$ 

Habilitative

I=Independent / Met

The

 $G/Y$ G/Y=Gesture / Met  $G/N$ G/N=Gesture / Not Met  $G/R$ G/R=Gesture / Refused VP/Y VP/Y=Verbal Prompts / Met  $VP/N$ VP/N=Verbal Prompts / Not Met  $VP/R$ VP/R=Verbal Prompts / Refused PP/Y PP/Y=Physical Prompts / Met PP/N PP/N=Physical Prompts / Not Met PP/R PP/R=Physical Prompts / Refused HH/Y HH/Y=Hand over Hand / Met  $HH/N$ HH/N=Hand over Hand / Not Met  $HH/R$ HH/R=Hand over Hand / Refused Y/Y Y/Y=Yes / Met  $N/N$ N/N=Not Met  $N/O$ N/O = No Opportunity (Non Reportable) Task(s)  $CN<sub>4a</sub>$ Client will independently research local organizations that will allow her to complete the process of training her dog to become a "service dog" then follow through with the process for three consecutive months. CN<sub>4b</sub> Client will independently research swimming facility operating hours and therapeutic swim opportunities for three consecutive months.  $CN$  4 $c$ Client will independently participate in therapeutic swim opportunities at least 2 times per week for three consecutive months. 02/01/2021 - 02/28/2021 03/01/2021 - 03/31/2021 **Task** Score Total  $\mathbf{S}$  $\overline{\mathbf{S}}$  $\mathbf{I}$ 66.67% 66.67% 66.67 %  $G/Y$  $0%$  $0\%$  $0%$  $G/N$  $0.96$  $0.96$  $0.96$  $G/R$  $0.96$  $0.96$  $0.96$  $0.96$ 33.33 % 16.67% VP/Y 33.33 %  $0.96$ VP/N 16.67%  $VP/R$  $0.96$  $0.96$  $0.96$ CN<sub>4a</sub> PP/Y  $0.96$  $0.96$  $0.96$  $0.96$  $0.96$  $0.96$ PP/N  $PP/R$  $0\%$  $0\%$  $0.96$ HH/Y  $0.96$  $0.96$  $0.96$  $0.96$  $0.96$  $0.96$  $HH/N$  $HH/R$  $0.96$  $0.96$  $0.96$ Y/Y  $0%$  $0\%$  $0.96$  $N/N$  $0.96$  $0.96$  $0.96$ 33.33 % 28.57 %  $\,$  I 25 %

25 %

 $0\%$ 

 $0.96$ 

14.29 %

 $0.96$ 

 $0.96$ 

programmatic report calculates percentages based on how you set up the scoring method

@Therap Services 2003 - 2021. All Rights Reserved. U.S. Patents #8819785, #8739253, #8281370, #8528056, #8613054, #8615790, #9794257, #10586290, #10622103.

 $G/Y$ 

 $G/N$ 

 $G/R$ 

 $0.96$ 

 $0%$ 

 $0.96$ 

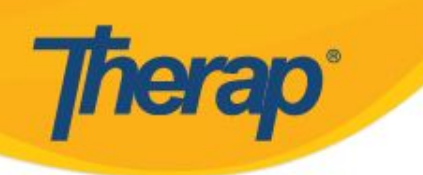

### **Creating a Scoring Method**

You can create a scoring method within a specific ISP program using the "Define New Scoring Method" Option

You can also create a Scoring Method that will appear as an option to select when creating new ISP Programs across your account from the

**Admin** Tab under the **Care** Section

by selecting "**New**" in the **ISP Program Scoring Method** row

Multiple Scoring Methods can be created in your account

Check out Help & Support on our website for more information at: [www.therapservices.net](http://www.therapservices.net)

### **Creating a Scoring Method User Guides and Resources**

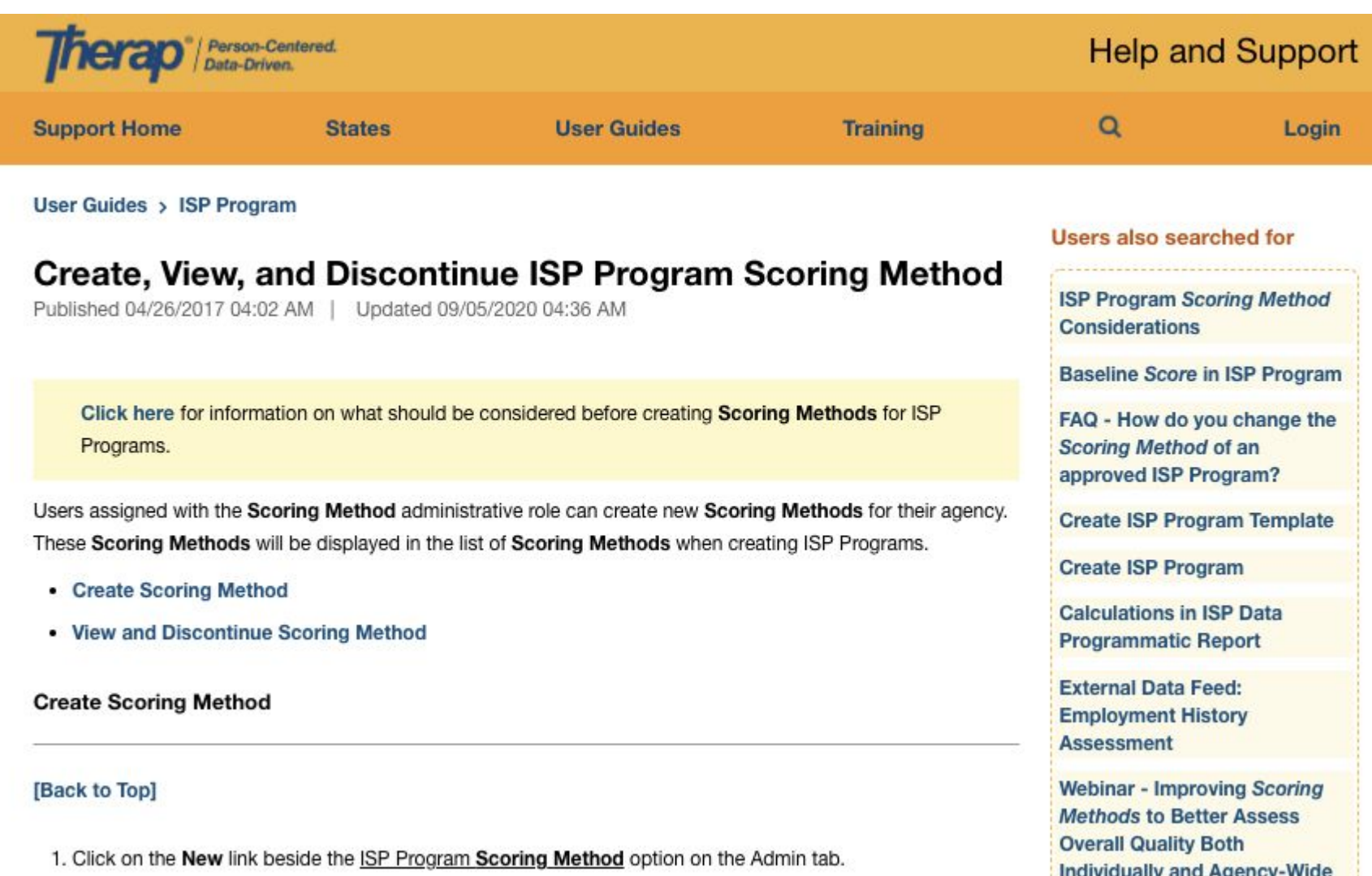

**Therap** 

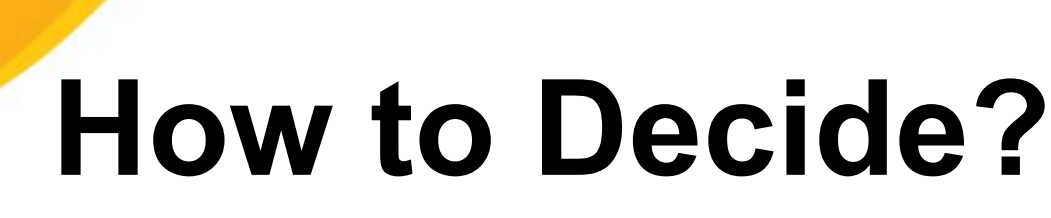

erap

Not sure what is the best option? You can use Therap's Test Mode to create a test ISP Program, enter some test data, and run some test reports

Just Turn "Test Mode" On from the Settings Tab Go to the Individual Tab and Try it Out

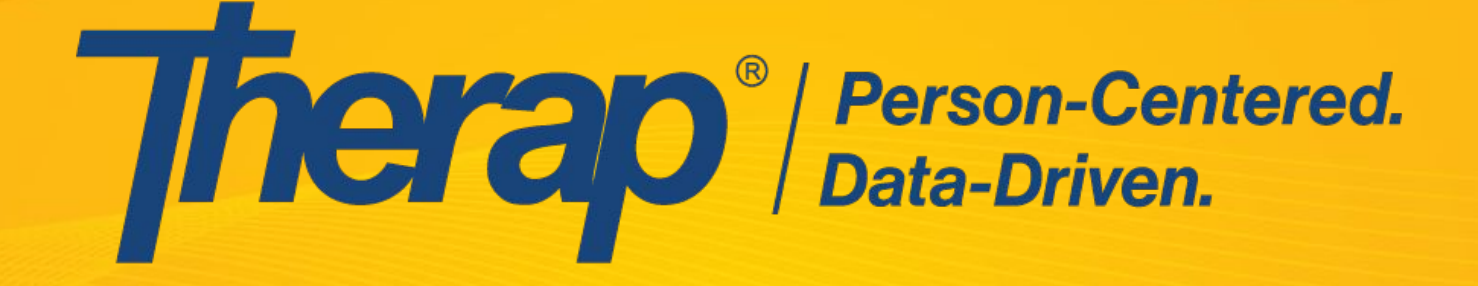

# **Thank You [www.TherapServices.net](https://www.therapservices.net/)**